# Серия Poly Sync 20/Sync 20+ Bluetooth-спикерфон

Руководство пользователя

## Комплект поставки

[Начальная](#page-2-0) настройка **3** Элементы управления и [индикаторы](#page-3-0) состояния **4** [Светодиодные](#page-4-0) индикаторы **5** Будьте [осторожны](#page-4-0)! **5** USB-адаптер [Bluetooth \(](#page-4-0)только для моделей с адаптером) **5** [Установка](#page-6-0) **7** Настройка [мобильного](#page-6-0) устройства **7** Настройка [проводного](#page-6-0) режима **7** [Настройка](#page-6-0) USB-адаптера (только модели BT600) **7** [Настройка](#page-7-0) USB-адаптера **8** [Зарядка](#page-8-0) **9** Проверка уровня заряда [аккумулятора](#page-8-0) **9** [Зарядка](#page-8-0) **9** Зарядка [мобильного](#page-8-0) телефона **9** Загрузка [программного](#page-10-0) обеспечения **11** Обновление [встроенного](#page-10-0) ПО **11** Ежедневное [использование](#page-11-0) **12** [Питание](#page-11-0) **12** Прием или [завершение](#page-11-0) вызова **12** Запуск [Microsoft Teams \(](#page-11-0)только для модели с поддержкой Microsoft Teams) **12** [Отключение](#page-11-0)/включение микрофона **12** [Громкость](#page-11-0) **12** Голосовой помощник (функция [смартфона](#page-11-0)) **12** Настройка [спикерфона](#page-11-0) **12** [Дополнительные](#page-12-0) функции **13** [Прикрепление](#page-12-0) ремешка **13** Устранение [неисправностей](#page-13-0) **14** [Комплект](#page-14-0) поставки **15** [Поддержка](#page-15-0) **16**

## <span id="page-2-0"></span>Начальная настройка

**Важно.** При поставке с завода спикерфон находится режиме глубокого сна в целях экономии заряда аккумулятора. Включите спикерфон, подключив кабель USB к источнику питания перед первым использованием.

**1** Подключите кабель USB спикерфона к сетевому зарядному устройству или компьютеру. При включении спикерфона начнет светиться светодиодная панель.

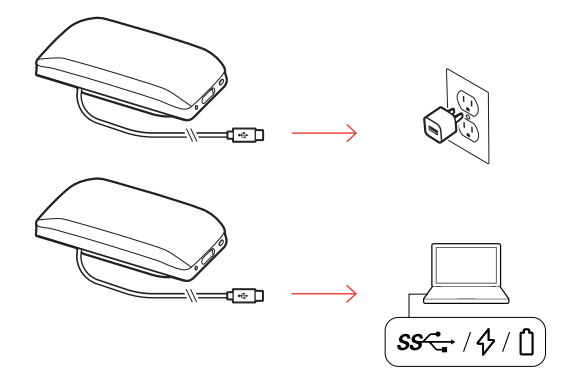

**2** Подключите спикерфон и выполните его сопряжение для приема вызовов или потоковой передачи мультимедиа.

## <span id="page-3-0"></span>Элементы управления и индикаторы состояния

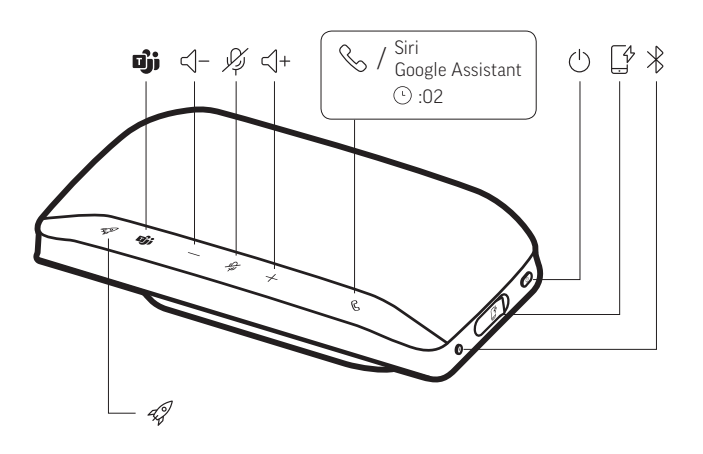

Портативный спикерфон с возможностью проводного и беспроводного подключения.

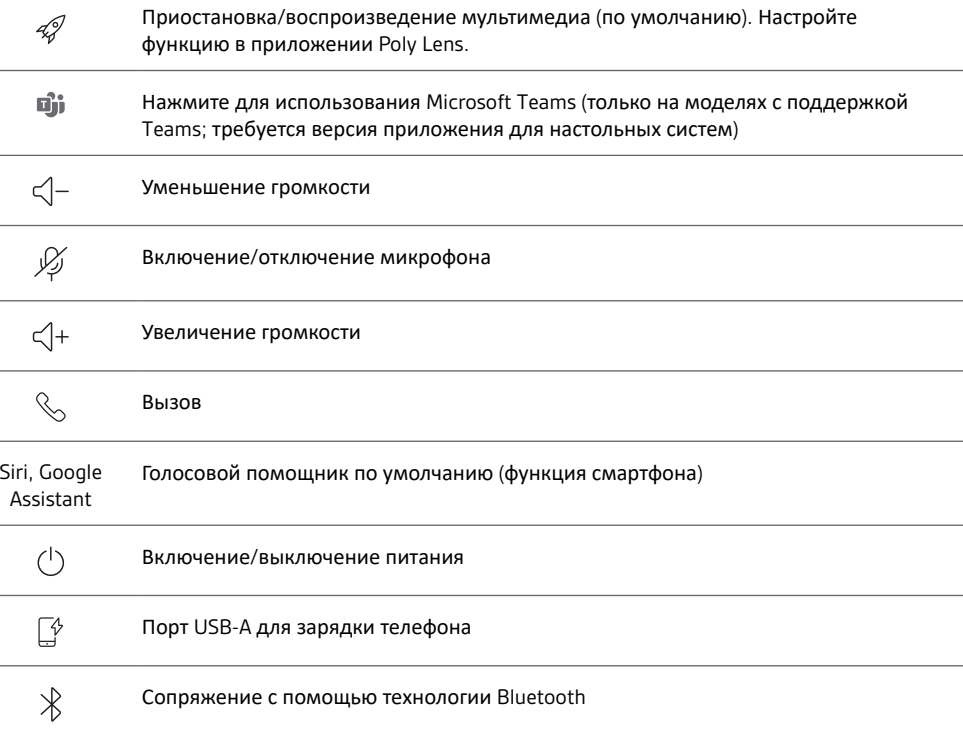

<span id="page-4-0"></span>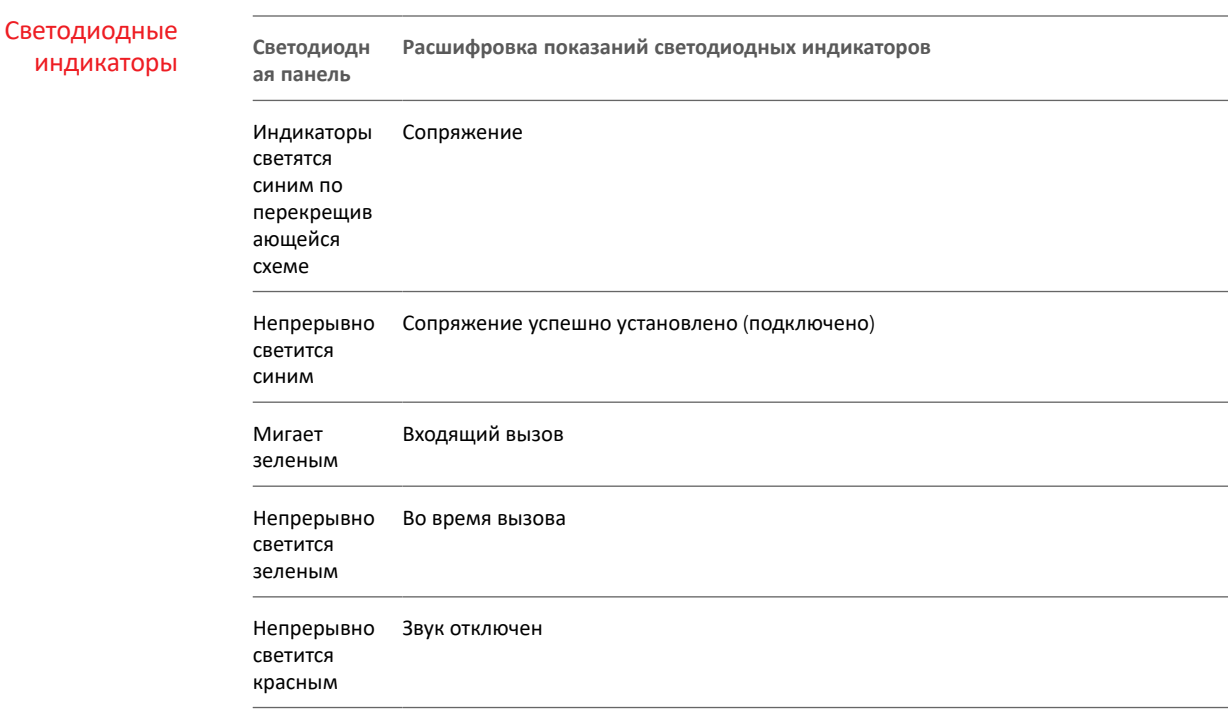

**ПРИМЕЧАНИЕ** *Светодиодные индикаторы не светятся в режиме ожидания.*

### Будьте осторожны!

Перед использованием спикерфона прочтите руководство по безопасной работе для получения важных сведений о безопасности, зарядке, аккумуляторе и нормативных требованиях.

USB-адаптер Bluetooth (только для моделей с адаптером)

 $\overline{\ast}$ 

### **ПРИМЕЧАНИЕ** *Конструкция адаптера может отличаться*

**Стандартные светодиодные индикаторы**

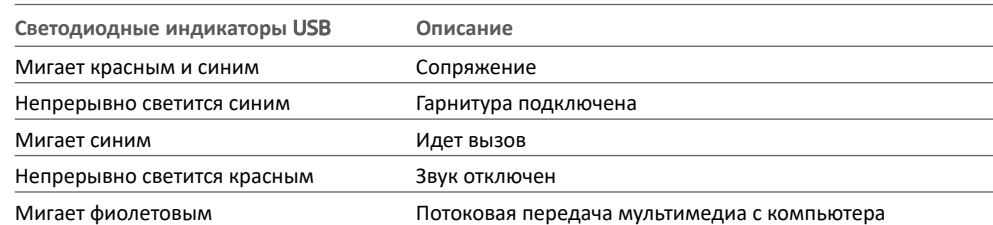

**Светодиодные индикаторы при обнаружении Microsoft Teams\***

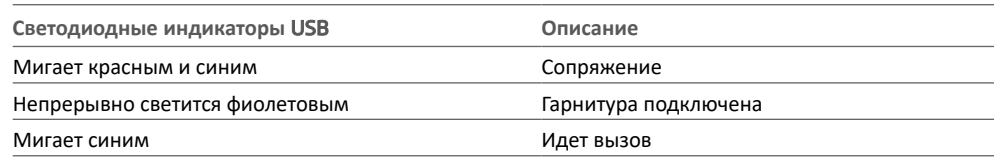

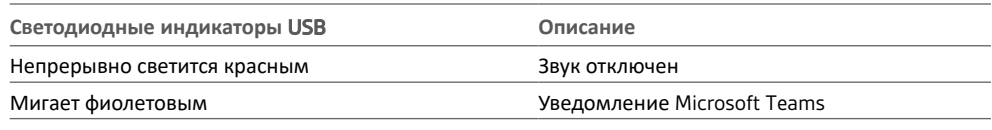

**ПРИМЕЧАНИЕ** *\*Требуется приложение Microsoft Teams*

## <span id="page-6-0"></span>Установка

## Настройка мобильного устройства

1 Когда спикерфон включен, нажмите и удерживайте кнопку Bluetooth  $\frac{1}{2}$  в течение 2 секунд. Вы услышите уведомление «pairing» («сопряжение»), после чего светодиодный индикатор начнет светиться синим по перекрещивающейся схеме.

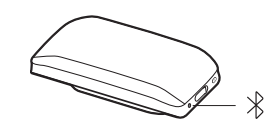

- **2** Включите Bluetooth на мобильном устройстве и запустите поиск новых устройств. Выберите Poly Sync 20.
- **3** После успешного сопряжения вы услышите уведомление «pairing successful» («сопряжение успешно установлено»), и светодиодный индикатор начнет светиться синим.

### Настройка проводного режима

Подключите кабель USB от спикерфона к порту USB на компьютере.

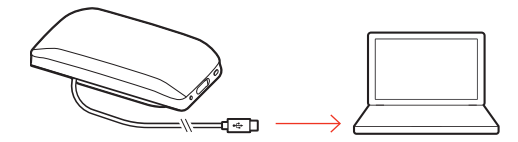

**ПРИМЕЧАНИЕ** *В проводном режиме спикерфон включается без использования кнопки питания.*

Настройка USBадаптера (только модели BT600)

USB-адаптер Bluetooth поставляется сопряженным со спикерфоном.

**1** Включите спикерфон и подключите USB-адаптер Bluetooth к компьютеру.

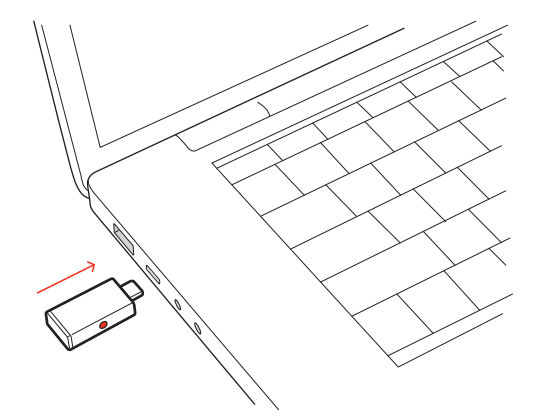

**2** После успешного подключения вы услышите уведомление «PC connected» («компьютер подключен»), а индикатор на USB-адаптере начнет непрерывно светиться. **ПРИМЕЧАНИЕ** *Конструкция адаптера может отличаться.*

### **Повторное сопряжение с USB-адаптером**

USB-адаптер поставляется сопряженным со спикерфоном. В случае если адаптер отсоединен или приобретается отдельно, выполните его сопряжение со спикерфоном вручную.

- <span id="page-7-0"></span>**1** Подключите USB-адаптер Bluetooth к ноутбуку или компьютеру и дождитесь, пока система не распознает устройство.
- **2** Переведите спикерфон в режим сопряжения, нажав и удерживая кнопку Bluetooth в течение 2 секунд. Вы услышите уведомление «pairing» («сопряжение»), после чего светодиодная панель начнет светиться синим по перекрещивающейся схеме.
- **3** Переведите адаптер в режим сопряжения, нажав кнопку сопряжения в углублении корпуса и удерживая ее с помощью ручки или скрепки, пока индикатор на адаптере не начнет мигать красным и синим.

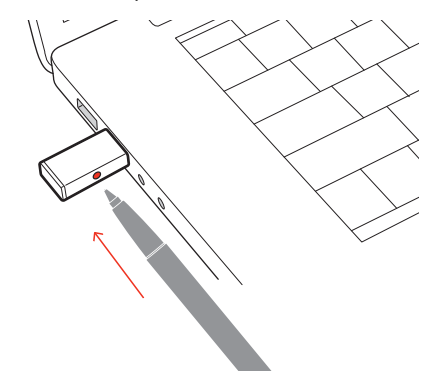

**ПРИМЕЧАНИЕ** *Конструкция адаптера может отличаться*

После успешного сопряжения вы услышите уведомление «pairing successful; PC connected» («сопряжение успешно завершено; компьютер подключен»), а светодиодный индикатор на адаптере станет непрерывно светиться.

### Настройка USBадаптера

USB-адаптер Bluetooth с поддержкой режима высокой четкости поставляется предварительно настроенным для приема вызовов. Для прослушивания музыки USBадаптер Bluetooth необходимо настроить.

#### **Windows**

- **1** Чтобы настроить USB-адаптер Bluetooth для воспроизведения музыки, выберите меню Пуск > Панель управления > Звук > вкладка «Воспроизведение». Установите **Plantronics BT600** в качестве устройства по умолчанию и нажмите кнопку OK.
- **2** Чтобы приостановить воспроизведение музыки при совершении или приеме вызовов, выберите меню Пуск > Панель управления > Звук > вкладка «Связь», после чего выберите требуемый параметр.

### Mac

**1** Чтобы настроить USB-адаптер Bluetooth, выберите меню Apple > Системные настройки > Звук. На вкладках «Вход» и «Выход» выберите **Plantronics BT600**.

## <span id="page-8-0"></span>Зарядка

### Проверка уровня заряда аккумулятора

Чтобы проверить уровень заряда аккумулятора:

- Когда спикерфон неактивен, нажмите кнопку питания для воспроизведения звукового уведомления об уровне заряда аккумулятора
- Когда спикерфон неактивен, нажмите любую кнопку для индикации уровня заряда с помощью светодиодной панели

#### **Светодиодные индикаторы состояния аккумулятора**

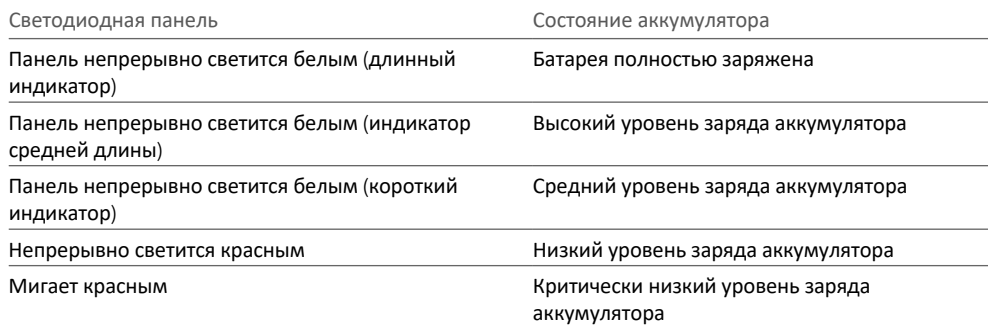

**ПРИМЕЧАНИЕ** *Светодиодные индикаторы не светятся в режиме ожидания.*

### Зарядка

Cпикерфон заряжается через интерфейс USB с помощью компьютера или сетевого зарядного устройства (не входит в комплект). Светодиодная панель мигает во время зарядки и непрерывно светится белым, когда устройство полностью заряжено. Полная зарядка занимает 4 часа.

**ПРИМЕЧАНИЕ** *Чтобы ускорить зарядку, подключите устройство к сетевому зарядному устройству или к порту USB для быстрой зарядки на компьютере, если такой доступен.*

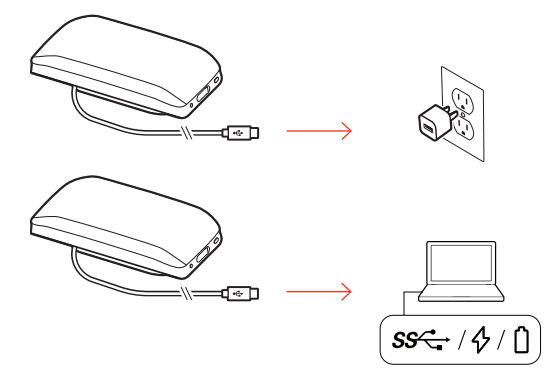

### Зарядка мобильного телефона

Зарядите телефон, когда включен спикерфон, подключив кабель для зарядки телефона к порту USB-A на спикерфоне (кабель не входит в комплект поставки).

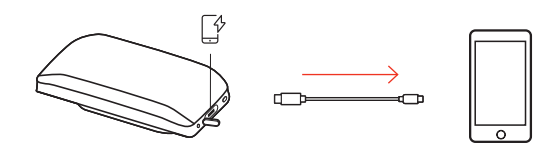

**ПРИМЕЧАНИЕ** *Уровень заряда аккумулятора спикерфона должен быть не ниже среднего.*

**ПРИМЕЧАНИЕ** *Подключение обеспечивает только подачу питания.*

## <span id="page-10-0"></span>Загрузка программного обеспечения

Используйте Poly Lens для настройки работы устройства с помощью расширенных настроек и параметров. Загрузить: [poly.com/lens](http://www.poly.com/lens).

### Обновление встроенного ПО

Поддержание встроенного ПО в актуальном состоянии позволяет повысить производительность устройства Poly и расширить его функциональные возможности.

Используйте Poly Lens для обновления встроенного ПО с помощью компьютера. Приложение можно загрузить с веб-сайта [poly.com/lens](http://www.poly.com/lens).

Во время обновления встроенного ПО:

- Не пользуйтесь устройством Poly до завершения обновления.
- Отключите устройство Poly от сопряженных устройств, таких как телефоны, планшеты и компьютеры.
- Не запускайте другой процесс обновления со второго устройства.
- Не запускайте потоковую передачу мультимедиа.
- Не принимайте и не совершайте вызовы.

## <span id="page-11-0"></span>Ежедневное использование

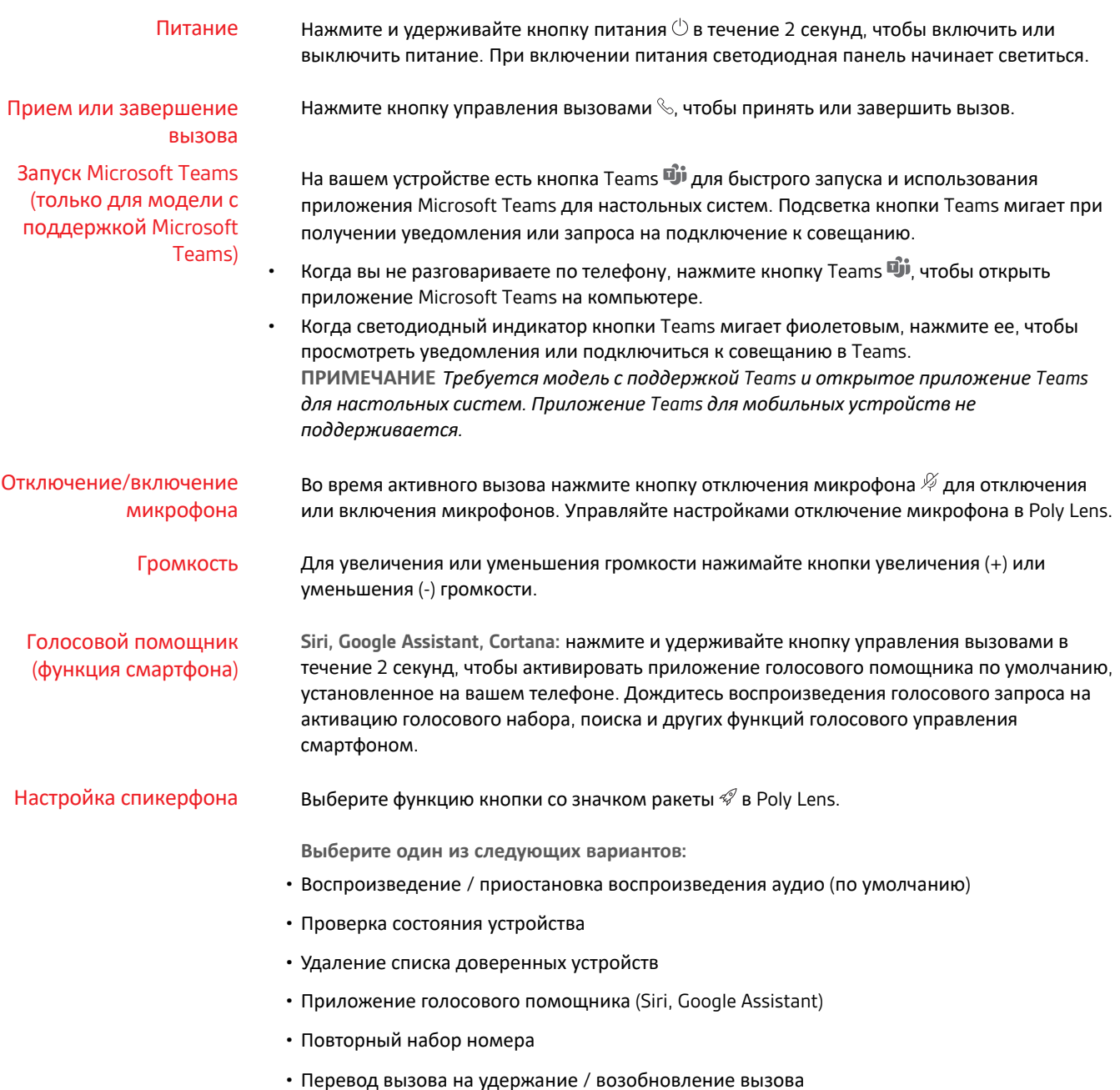

## <span id="page-12-0"></span>Дополнительные функции

Прикрепление ремешка

Используйте ремешок для ношения спикерфона на запястье.

Отверстие для ремешка расположено на боковой стороне спикерфона. **ПРИМЕЧАНИЕ** *Ремешок входит в комплект поставки.*

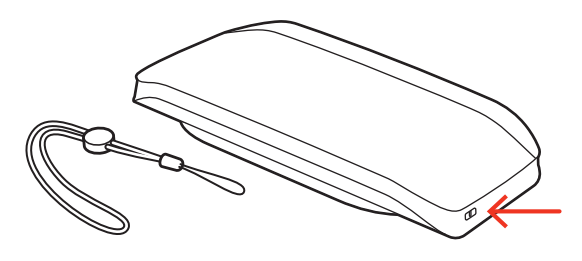

**1** Вставьте петлю с одной стороны отверстия и проденьте ее через другую сторону.

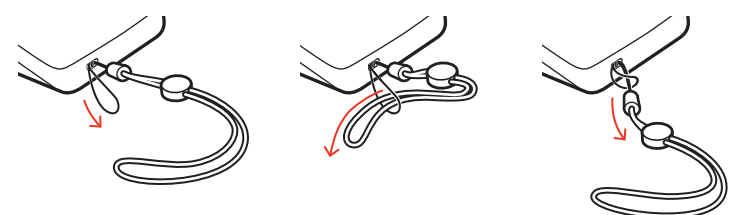

**2** Проденьте ремешок через петлю и потяните, чтобы зафиксировать.

## <span id="page-13-0"></span>Устранение неисправностей

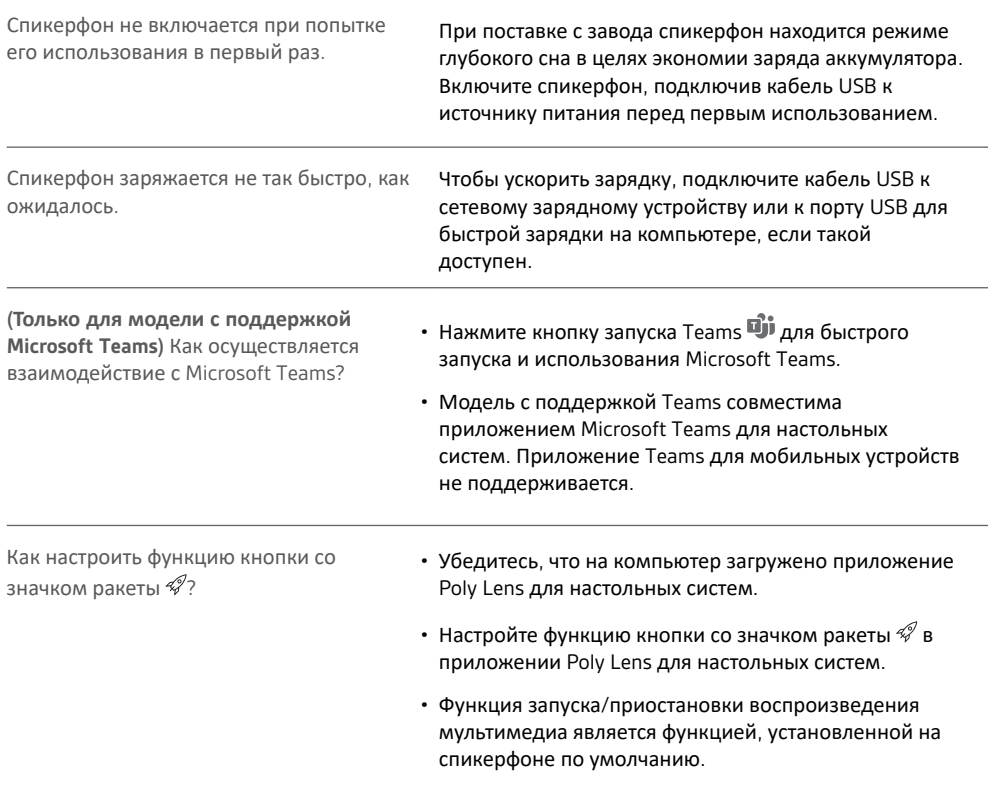

## <span id="page-14-0"></span>Комплект поставки

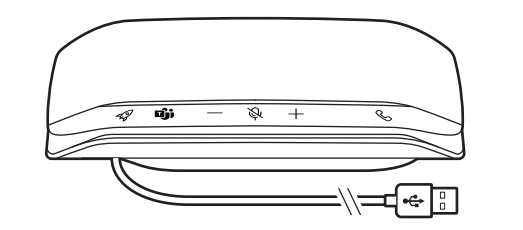

Содержимое комплекта поставки зависит от изделия.

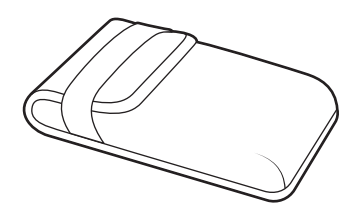

Спикерфон Футляр для переноски

 $\ast$ 

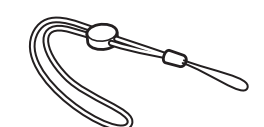

 $\lambda_{poly}$ **QUICK START** 

USB-адаптер Bluetooth (только для Poly Sync 20+) Ремешок Краткое руководство

## <span id="page-15-0"></span>Поддержка

### **NEED MORE HELP?**

#### **[poly.com/support](https://www.poly.com/support)**

**УПОЛНОМОЧЕННОЕ ИЗГОТОВИТЕЛЕМ ЛИЦО** Общество с ограниченной ответственностью "ПЛАНТРОНИКС Рус" Российская Федерация, 115054, город Москва, площадь Павелецкая, дом 2, строение 2, этаж 23, помещение I, комната 1В Тел: +7 495 213 12 16 Email : Sergey.Khomyakov@poly.com

## **Manufacturer:**

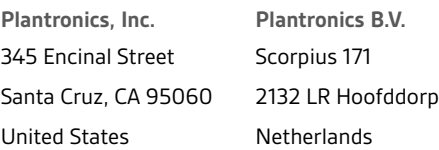

© 2021 Plantronics, Inc. Все права защищены. Poly, символ в виде пропеллера, и логотип Poly являются товарными знаками компании Plantronics, Inc. Bluetooth является зарегистрированным товарным знаком компании Bluetooth SIG, Inc., любое его использование компанией Plantronics, Inc. осуществляется по лицензии. Все остальные товарные знаки являются собственностью соответствующих компаний. Произведено компанией Plantronics, Inc.

Model ID: SY20/SY20-M USB-A/USB-C (may be followed by /BT600 or /BT600C). System: Poly Sync 20 has a SY20/SY20-M speakerphone. Poly Sync 20+ has a SY20/SY20-M speakerphone and a BT600 or BT600C adapter.

218453-25 04.21